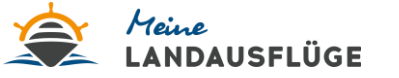

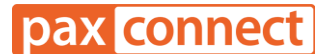

## **"Meine Landausflüge" - Paxlounge Anleitung:**

- 1. "Meine Landausflüge" freischalten
- 2. Wo finde ich "Meine Landausflüge" in der paxlounge?

## **1. "Meine Landausflüge" freischalten:**

- Klicken Sie auf **"Einstellungen**" "**Systemanschlüsse**" "**Aktivitäten & Ausflüge**" "**Meine Landausflüge**"
- Das Feld "Anzeigen" aktivieren" und optional das Feld "Direktbuchung" wählen
- Unter den "**Agenturdaten**" im Feld "Parameter 0" Ihre von "Meine Landausflüge" zugeteilte Partner ID eintragen (bitte vollständig mit "TA" und Bindestrichen, falls vorhanden). Bspw.: *TA123-123*

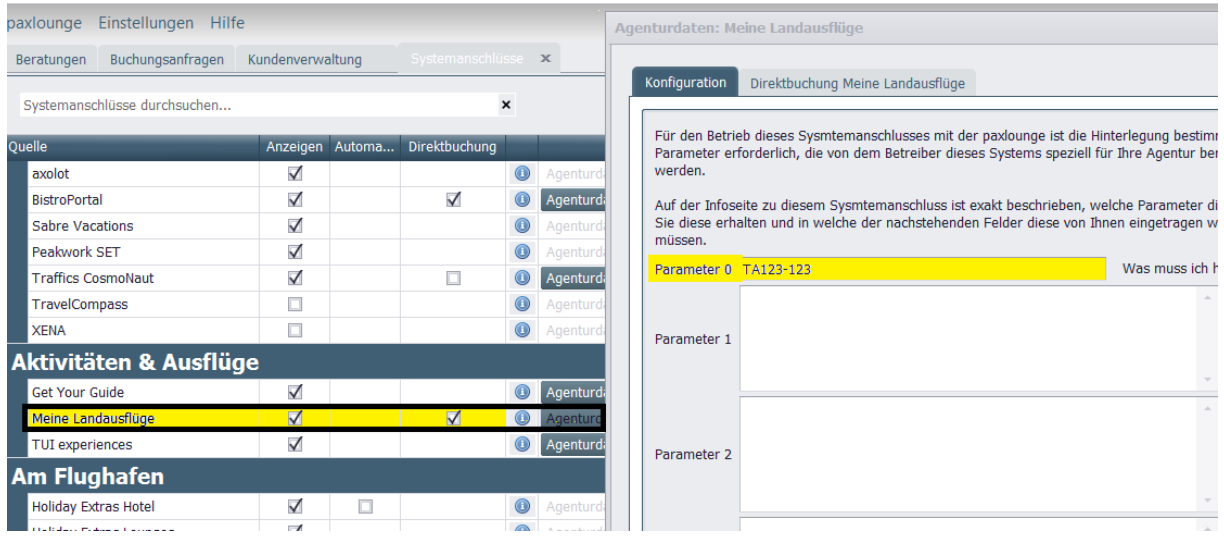

Noch keine Partner ID bei "Meine Landausflüge"? Dann melden Sie sich gern mit Ihrer Agentur unter folgendem Link an: <https://meine-landausfluege.de/unser-parternprogramm-neu/>

## **2. Wo finde ich "Meine Landausflüge" in der paxlounge?**

- Nach einmaliger Freischaltung (siehe oben) im **Menübereich** auf der rechten Seite unter "**Aktivitäten & Ausflüge**"
- Klicken Sie auf das **Sternchen, um "Meine Landausflüge" zu Ihren Favoriten hinzuzufügen**, um mehr Zeit zu sparen

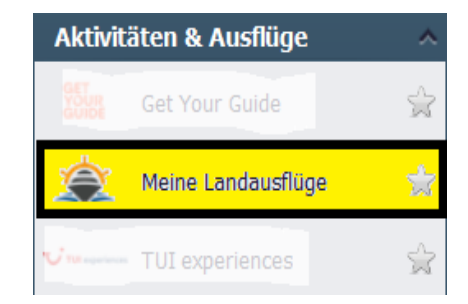